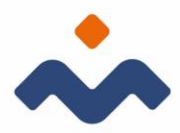

## Inloggen en dialoogfunctie medewerkers

Xpert Suite

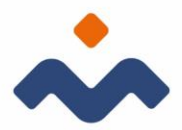

## INLOGGEN MEDEWERKER

Uw werkgever registreert u als medewerker in Xpert Suite. Zo heeft u de mogelijkheid in te loggen in de dialoogfunctie. Zodra er een terugkoppeling of een ander bericht in het systeem staat wat voor u belangrijk is ontvangt u een mail, met daarin de melding: "Nieuw bericht Xpert Suite veilig communiceren". Via uw mail kunt u dan inloggen.

Als u voor de eerste keer inlogt, ontvangt u eerst een activeringsmail "Jouw account in Xpert Suite". Klik in de e-mail op de link om het account te activeren.

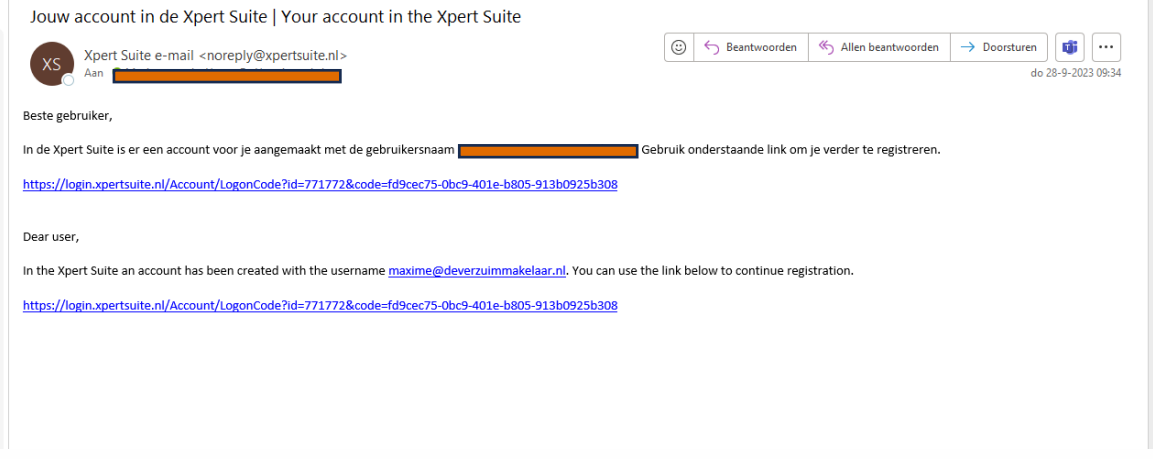

Het activeren van uw account is eenmalig. Uw gebruikersnaam is uw emailadres. Het wachtwoord mag u zelf kiezen. Aan het wachtwoord zitten wel eisen verbonden:

- Minimaal 12 karakters
- De inlognaam mag er niet in zitten
- Mag niet hetzelfde zijn als de laatste 6 gebruikte wachtwoorden
- In het wachtwoord moet er gebruik gemaakt worden van kleine letters, hoofdletters, cijfers en speciale karakters.

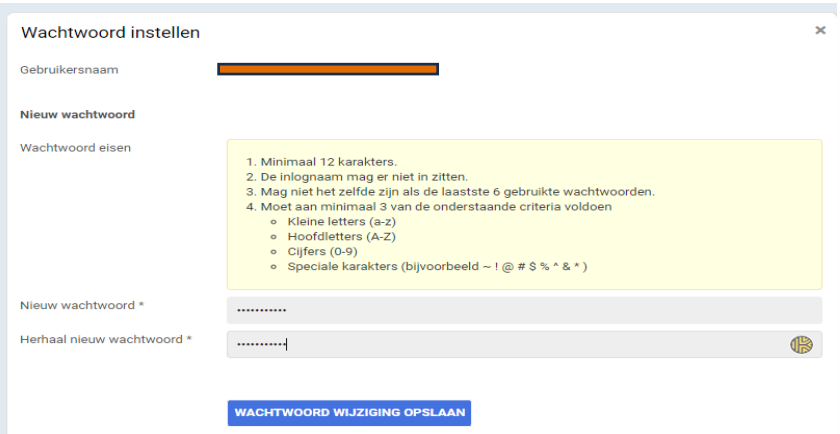

## Versie 20230928 2

Pastoor Spieringsstraat 217, 5401 GT Uden, 0413 39 77 39, info@deverzuimmakelaar.nl, www.deverzuimmakelaar.nl BTW NL856944270B01, KVK 67352200, IBAN NL44RAB00314622837

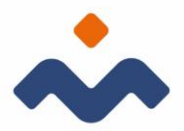

Na het inloggen volgt u de 2 stappen authenticatie (2-factor). U zal worden gevraagd om uw mobiele nummer op te geven om de code te ontvangen.

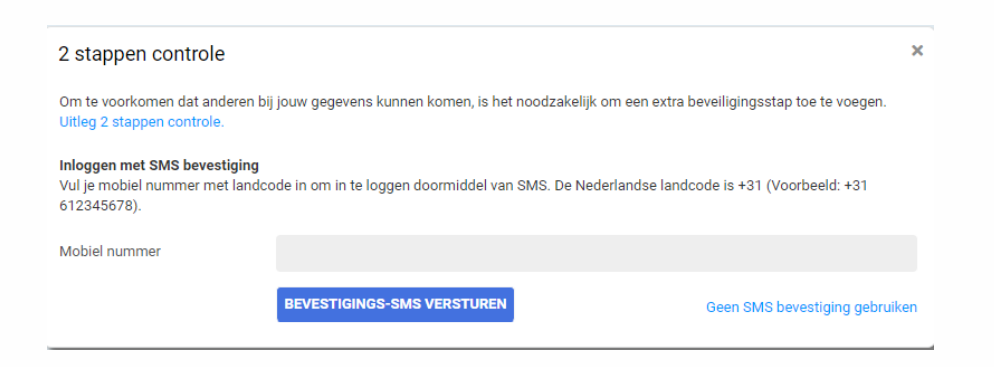

Wanneer u uw mobiele nummer invoert, zult u de sms code ontvangen.

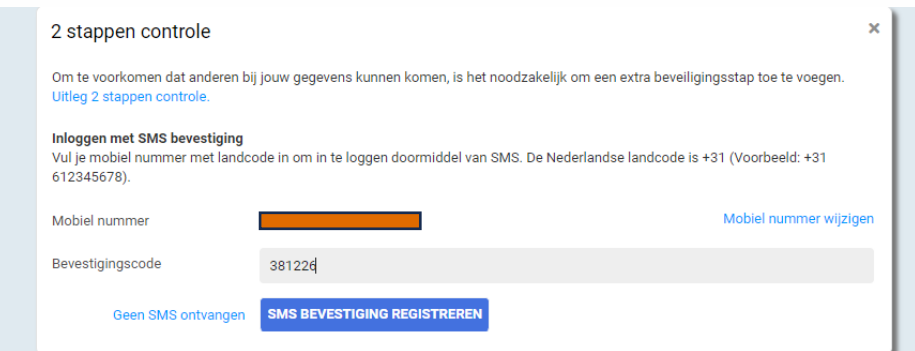

De sms-code bestaat uit cijfers en/ of letters.

De laatste authenticatie mogelijkheid die gebruikt kan worden is het koppelen van een authenticatie-app. Dit is een app die u op uw mobiel installeert. U kunt de app vinden onder de naam Google-Autenticator.

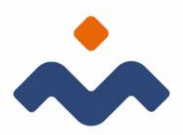

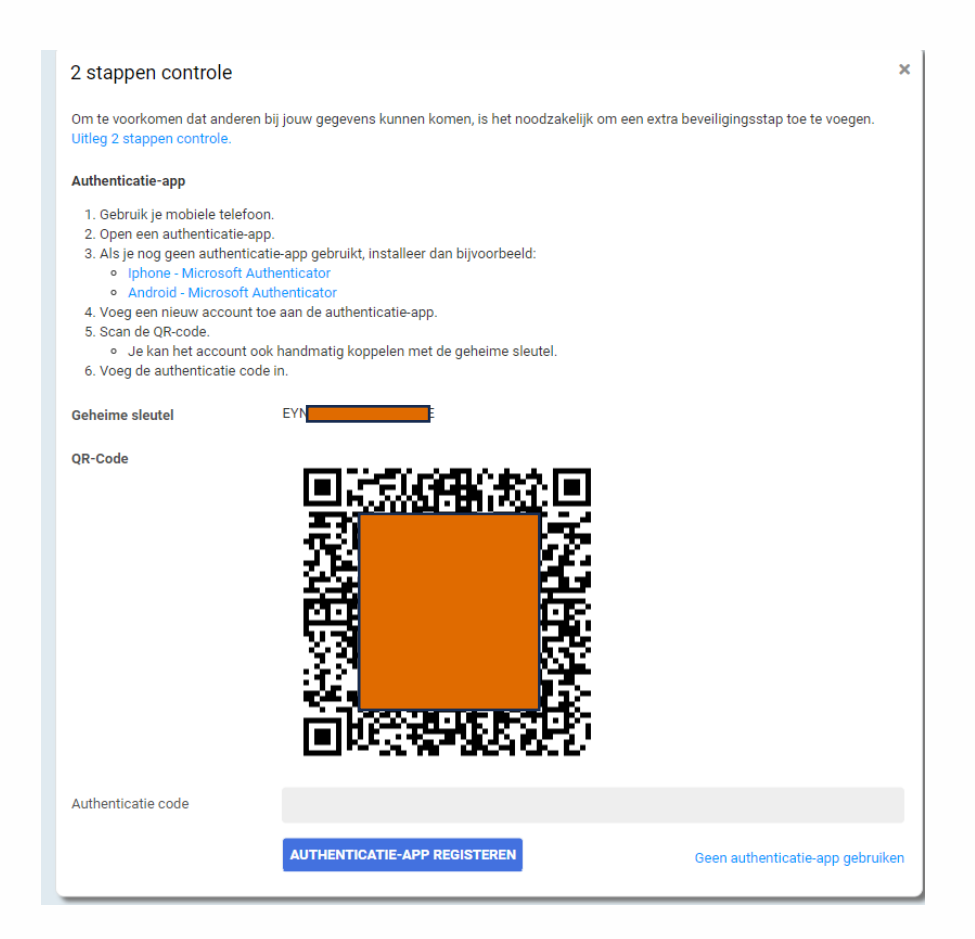

Als u deze stappen doorlopen heeft is uw aanmelding compleet en kunt u zo het voor u afgeleverde bericht of terugkoppeling zien.